# **GUICK-START GUIDE**

## NUMARK MIXDECK

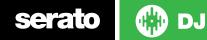

#### **Installation And Setup**

The Mixdeck requires drivers for both Mac and Windows. You will find these on the installation CD that is provided with your Numark Mixdeck.

NOTE: Please ensure you have the latest available drivers AND firmware updates, which may be required in order to be compatible with Serato DJ. Please go to http:// serato.com/dj/support

- 1. Download and install the latest version of Serato DJ from http://serato.com/dj/ downloads
- 2. Connect your Numark MixDeck to an available USB Port.
- 3. Open Serato DJ.
- 4. Press the SOURCE button on your Numark Mixdeck and turn the PARAMETER rotary knob to select USB MIDI.
- 5. Confirm USB MIDI by pressing down on the Parameter rotary knob, then repeat for the other deck.

### **Serato DJ Activation**

To find out how to activate Serato DJ by either starting your free 14 day trial, or purchasing a license for Serato DJ, click here for the most up to date information.

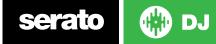

#### **Installation And Setup**

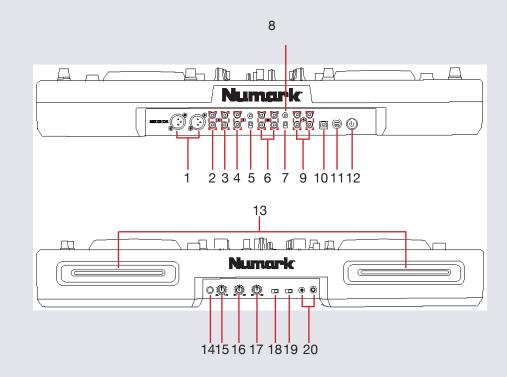

| #  | MixDeck Express Control    |
|----|----------------------------|
| 1  | Master Output (XLR)        |
| 2  | Master Output (RCA)        |
| 3  | Booth Output (RCA)         |
| 4  | Record Output (RCA)        |
| 5  | Line/Phono Switch          |
| 6  | Aux Inputs (RCA)           |
| 7  | Line/Phono Switch          |
| 8  | Grounding Terminal         |
| 9  | CD Output (RCA)            |
| 10 | USB Port                   |
| 11 | Power In                   |
| 12 | Power Button               |
| 13 | Disc Slot                  |
| 14 | Mic Input (1/4")           |
| 15 | Mic Gain                   |
| 16 | Mic Bass                   |
| 17 | Mic Treble                 |
| 18 | Crossfader Slope           |
| 19 | Crossfader Mode            |
| 20 | Headphones (1/8" and 1/4") |

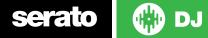

#### **Controller**

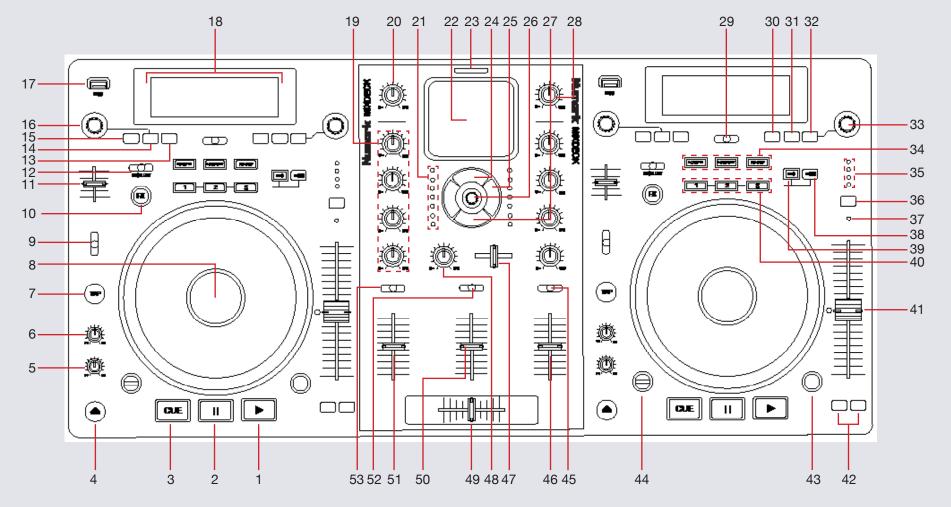

💮 DJ serato

NOTE: MODE button is now SHIFT when used in conjunction with other controls.

| #  | MixDeck Control                | Serato DJ Function                                                                                  | Shift Function                                                                                  |
|----|--------------------------------|----------------------------------------------------------------------------------------------------|-------------------------------------------------------------------------------------------------|
| 1  | PLAY                           | Play                                                                                                | Stutter Play                                                                                    |
| 2  | PAUSE                          | Pause                                                                                               |                                                                                                 |
| 3  | CUE                            | Temp Cue                                                                                            | Jump to start of track (more than 2 Sec<br>elapsed) Previous track (less than 2 sec<br>elapsed) |
| 4  | EJECT                          | Eject Track                                                                                         |                                                                                                 |
| 5  | START TIME                     | Adjust the speed that the track starts                                                              |                                                                                                 |
| 6  | STOP TIME                      | Adjust the speed that the track stops                                                               |                                                                                                 |
| 7  | ТАР                            | Tap this button at the same tempo as the track to help Serato DJ detect a more accurate BPM reading |                                                                                                 |
| 8  | PLATTER                        | Scratch (SCRATCH On) Jog (SCRATCH Off)                                                              |                                                                                                 |
| 9  | BLEEP/REVERSE (Switch)         | Activates Censor if pushed upwards or Reverse if switched down                                      |                                                                                                 |
| 10 | FX                             | Slot 1 On/Off                                                                                       |                                                                                                 |
| 11 | WET/DRY (Fader)                | Adjust Slot 1 Parameter                                                                             |                                                                                                 |
| 12 | FX SELECT (Switch)             | Select Effect in Slot 1                                                                             |                                                                                                 |
| 13 | TIME                           | Toggles elapsed time or time remaining on LCD display                                               |                                                                                                 |
| 14 | PROG                           | Not mapped                                                                                          |                                                                                                 |
| 15 | SOURCE                         | Select source for deck (USB/CD or USB MIDI)                                                         |                                                                                                 |
| 16 | PARAMETER (Knob)               | Adjusts the effect beat multiplier                                                                  |                                                                                                 |
| 17 | USB SLOT                       | Slot for connecting USB storage device as music source                                              |                                                                                                 |
| 18 | LCD DISPLAY                    | Track information, pitch, BPM, and source are displayed here                                        |                                                                                                 |
| 19 | CHANNEL EQ and GAIN<br>(Knobs) | Adjusts the gain, high (treble), mid-range, and low (bass) frequencies                              |                                                                                                 |
| 20 | BOOTH VOLUME                   | Adjusts booth output volume                                                                         |                                                                                                 |

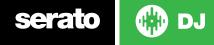

| #  | MixDeck                        | Serato DJ Function                                                                                            | Shift Function        |
|----|--------------------------------|----------------------------------------------------------------------------------------------------|-----------------------|
| 21 | LED METERS                     | Monitors the audio level of the mix                                                                           |                       |
| 22 | iPod DOCK                      | Connect iPod here                                                                                             |                       |
| 23 | DOCK ADJUSTER                  | Adjusts iPod positioning on dock                                                                              |                       |
| 24 | iPod CONTROLS: Menu            | Controls iPod Menu button                                                                                     |                       |
| 25 | iPod CONTROLS: Skip<br>Forward | Controls iPod Skip Forward button                                                                             |                       |
| 26 | iPod CONTROLS: Knob            | Controls iPod Scrollwheel                                                                                     |                       |
| 27 | iPod CONTROLS: Play/<br>Pause  | Controls iPod Play/Pause button                                                                               |                       |
| 28 | MASTER VOLUME (Knob)           | Adjust master output volume                                                                                   |                       |
| 29 | SHIFT                          | Not Mapped                                                                                                    |                       |
| 30 | RECALL                         | Toggles track info on LCD display                                                                             |                       |
| 31 | MODE                           | Toggles Autoplay                                                                                              |                       |
| 32 | BACK                           | Toggles focus between library/crates/open panels                                                              |                       |
| 33 | PARAMETER (Knob)               | Adjusts the effect beat multiplier                                                                            |                       |
| 34 | LOOP IN/OUT/RELOOP             | Controls manual and automatic looping. For more information see the looping section of this Quickstart Guide. | See looping section   |
| 35 | % RANGE LEDs                   | Indicates current range for the PITCH FADER                                                                   |                       |
| 36 | % RANGE                        | Press this to toggle through the available ranges for the PITCH FADER                                         | Keylock On/Off Toggle |
| 37 | KEYLOCK LED                    | Lit when Keylock is enabled                                                                                   |                       |
| 38 | MODE (Shift)                   | The MODE (Shift) button is used with other buttons that have shift modifier functions.                        |                       |
| 39 | REC                            | Modifier to remove Cue Points (REC + Buttons 1/2/3)                                                           |                       |

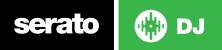

| MixDeck           | Serato DJ Function                                                                                                    | Shift Function                                                                                                    |
|-------------------|----------------------------------------------------------------------------------------------------|----------------------------------------------------------------------------------------------------|
| 1, 2, 3 (buttons) | Add/Trigger Cue Points                                                                                                    | Trigger SP-6 samples.                                                                                                    |
| PITCH FADER       | Adjust Tempo. An LED next to the fader will light up when set at 0%.                                                                                                    | When in Sync mode, used to disable the Pitch Fader temporarily and change the zero position                                                                                                    |
| PITCH BEND +/-    | Press or hold down either of these buttons to temporarily adjust the tracks playback speed. When released, the track playback will return to the speed designated by the PITCH FADER.                         |                                                                                                    |
| SEARCH            | Press and hold this button then turn the PLATTER to skip forward or backward through the track by beat. (Scratch Mode will be disabled while this button is pressed.)                                         |                                                                                                    |
| SCRATCH           | Press this to turn Scratch Mode on/off. When in Scratch Mode, the button will be lit, and moving the PLATTER will scratch the track. When not in Scratch Mode, moving the PLATTER will bend the track's pitch |                                                                                                    |
| INPUT SELECTOR    | Selects the input source between Deck, PC or Aux to be routed to channel 2                                                                                                    |                                                                                                    |
| CHANNEL 2 FADER   | Adjusts the audio level of channel 2                                                                                                    |                                                                                                    |
| CUE SLIDER        | Adjusts headphones output between channel 1 and 2 when CUE SOURCE is set to CH1/2                                                                                                    |                                                                                                    |
| CUE GAIN          | Adjusts the level of the headphone audio                                                                                                    |                                                                                                    |
| CROSSFADER        | Crossfades the output sound between the two selected decks                                                                                                    |                                                                                                    |
| iPod FADER        | Adjusts the audio level of the iPod channel                                                                                                    |                                                                                                    |
| CHANNEL 1 FADER   | Adjusts the audio level of channel 1                                                                                                    |                                                                                                    |
| CUE SOURCE        | Adjusts headphones output between CH1/2. Master, or iPod sources                                                                                                    |                                                                                                    |
| INPUT SELECTOR    | Selects the input source between Deck, PC or Aux to be routed to channel 1                                                                                                    |                                                                                                    |
|                   | 1, 2, 3 (buttons)<br>PITCH FADER<br>PITCH BEND +/-<br>SEARCH<br>SCRATCH<br>SCRATCH<br>INPUT SELECTOR<br>CHANNEL 2 FADER<br>CUE GAIN<br>CROSSFADER<br>iPod FADER<br>CHANNEL 1 FADER<br>CUE SOURCE              | 1, 2, 3 (buttons)Add/Trigger Cue PointsPITCH FADERAdjust Tempo. An LED next to the fader will light up when set at 0%.PITCH FADERPress or hold down either of these buttons to temporarily adjust the tracks playback<br>speed. When released, the track playback will return to the speed designated by the<br>PITCH FADER.SEARCHPress and hold this button then turn the PLATTER to skip forward or backward<br>through the track by beat. (Scratch Mode will be disabled while this button is<br>pressed.)SCRATCHPress this to turn Scratch Mode on/off. When in Scratch Mode, the button will be lit,<br>and moving the PLATTER will scratch the track. When not in Scratch Mode, moving<br>the PLATTER will bend the track's pitchINPUT SELECTORSelects the input source between Deck, PC or Aux to be routed to channel 2<br>CHANNEL 2 FADERCUE SLIDERAdjusts headphones output between channel 1 and 2 when CUE SOURCE is set to<br>CH1/2CUE GAINAdjusts the level of the headphone audioCROSSFADERCrossfades the output sound between the two selected decks<br>iPod FADERAdjusts the audio level of channelAdjusts the audio level of channelCHANNEL 1 FADERAdjusts the audio level of channel 1<br>CUE SOURCECUE SOURCEAdjusts the audio level of channel 1<br>CUE SOURCE |

**NOTE:** The Recording function is not available for the Numark MixDeck

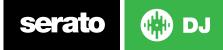

## Looping

You have up to 8 loops per track in Serato DJ, and the choice between either manual or auto loops. You can choose whether you have 4 loops (and 4 cuepoints) showing on screen, or 8 loops. To switch between Manual and Auto looping, click (Manual) or (Auto) onscreen.

| MixDeck Control | Manual Loop Mode                             |
|-----------------|----------------------------------------------|
| IN              | Set loop in point (Loop not active)          |
| IN              | Adjust loop in point (Loop active)           |
| OUT             | Set loop out point (If loop in point is set) |
| OUT             | Adjust loop out point (Loop active)          |
| RELOOP          | Exit Loop (Loop Active)                      |
| RELOOP          | Reloop (Loop not active)                     |

**NOTE**: The best way to edit the in and out points of a manual loop is with the jog wheel/platter on your MixDeck Express.

| MixDeck Control       | Auto Loop Mode          |
|-----------------------|-------------------------|
| MODE (Shift) + OUT    | Auto Loop ON/OFF        |
| MODE (Shift) + IN     | Halve Auto Loop Length  |
| MODE (Shift) + RELOOP | Double Auto Loop Length |

**NOTE**: You can also save a loop to the next available free loop slot in the software. To do this, either click the button in the manual/auto loop tab or click + on an available loop slot. Your loops are saved to the file and recalled the next time it is loaded. They are not lost if the file is moved or renamed.

## DJ-FX

The DJ-FX in Serato DJ are powered by iZotope<sup>™</sup>. Click the FX tab **FX SP-6** to open the FX panel. Select either 1, 2 to assign the selected effect bank to a deck.

There are two available modes in the DJ-FX. Single FX Mode allows you to select one effect per FX bank, and has multiple parameters that can be adjusted. Multi FX Mode allows you to select up to three effects per FX bank, and adjust only one parameter, the FX Depth. The same effects available in Single FX mode are available in Multi FX mode, as well some additional presets.

You can select between the two FX modes by clicking either the Single FX mode button or Multi FX mode button

| MxDeck Control               | Single FX Mode     | Multi Fx Mode           |
|------------------------------|--------------------|-------------------------|
| FX (Button)                  | Effect On/Off      | Slot 1 On/Off           |
| FX SELECT (Toggle<br>Switch) | Select Effect      | Select Effect in Slot 1 |
| WET/DRY (Fader)              | Adjust Parameter 1 | Adjust Slot 1 Parameter |

#### **Beats Multiplier**

The effect time is set using the tracks BPM value, but by applying the Beats Multiplier you can increase or decrease the effect timing. Modify this by using the **PARAMETER** knob on the controller. Automatic tempo requires that the track on the deck assigned to the FX Unit has BPM information. Manual tempo mode allows you to tap in the tempo yourself.

| MixDeck Control   | Serato DJ Function                                                  |
|-------------------|---------------------------------------------------------------------|
| PARAMETER (Twist) | Adjust Beats Multiplier Dial                                        |
| PARAMETER (Click) | Tap to the desired FX tempo. To return to AUTO mode, press and hold |

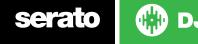

#### MIDI

The MIDI feature in Serato DJ provides the ability to remap Serato DJ software functions to your primary Serato DJ controller, interface or mixer. You can also assign controls to a secondary MIDI controller to further enhance your performance.

For more information on MIDI mapping with Serato DJ click here.

To remap your supported Serato DJ device, open the **SETUP** screen and click the **MIDI** tab. If your Serato DJ device supports hardware remapping it will show up in the **MIDI Devices** list at the top.

Select your connected device from the MIDI Devices list and make sure the "Allow Serato Hardware Remapping" option is checked.

#### Allow Serato Hardware Remapping

Once checked, the MIDI assign button at the top of the screen will become available for you to start remapping.

#### MIDI

You can save, edit or delete MIDI presets in the **MIDI** tab of the **SETUP** screen. Clicking '**Restore Defaults**' will erase any custom mappings for all connected devices and revert their functions back to default. **Download the Serato DJ software manual for further information.** 

**NOTE:** Official Serato Accessories do not currently support user remapping. Hardware features that cannot be remapped at this stage are Jogwheels/ Platters, Input Switches, Shift buttons and Performance Pad Mode buttons. Re-mapping any pad(s) in Hot Cue mode will also re-map the same pad in Saved Flip mode and vice versa.

#### **Using the Tool Tips**

Click on the icon to enable Tool Tips. This is located in between the MIDI and setup button in the top right hand corner of the screen. Tool Tips provide a handy way to learn the various features of Serato DJ.

Move the mouse over a section of the screen to bring up a context sensitive tool tip. Holding the mouse over the **o** button with Tool Tips turned on will show you a list of all keyboard shortcuts.

For more information about how to use Serato DJ, please go to our website www.serato.com or refer to the Serato DJ Software Manual. For more information on your controller, please refer to the hardware manual.

For further help, please contact support@serato.com or go to www.serato. com/dj/support

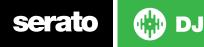